## **Instalação do Newman na máquina que for executar os testes:**

- 1. Fazer o download no Node.js:<https://nodejs.org/en/>
- [2.](https://nodejs.org/en/) Abrir o prompt do node e executar o comando: npm install q newman
- 3. Verificar se o newman foi instalado, chamando o help: newman run -h
- 4. Adicionar a variável de ambiente do sistema:

(<https://helpdeskgeek.com/how-to/fix-not-recognized-as-an-internal-or-external-command/>)

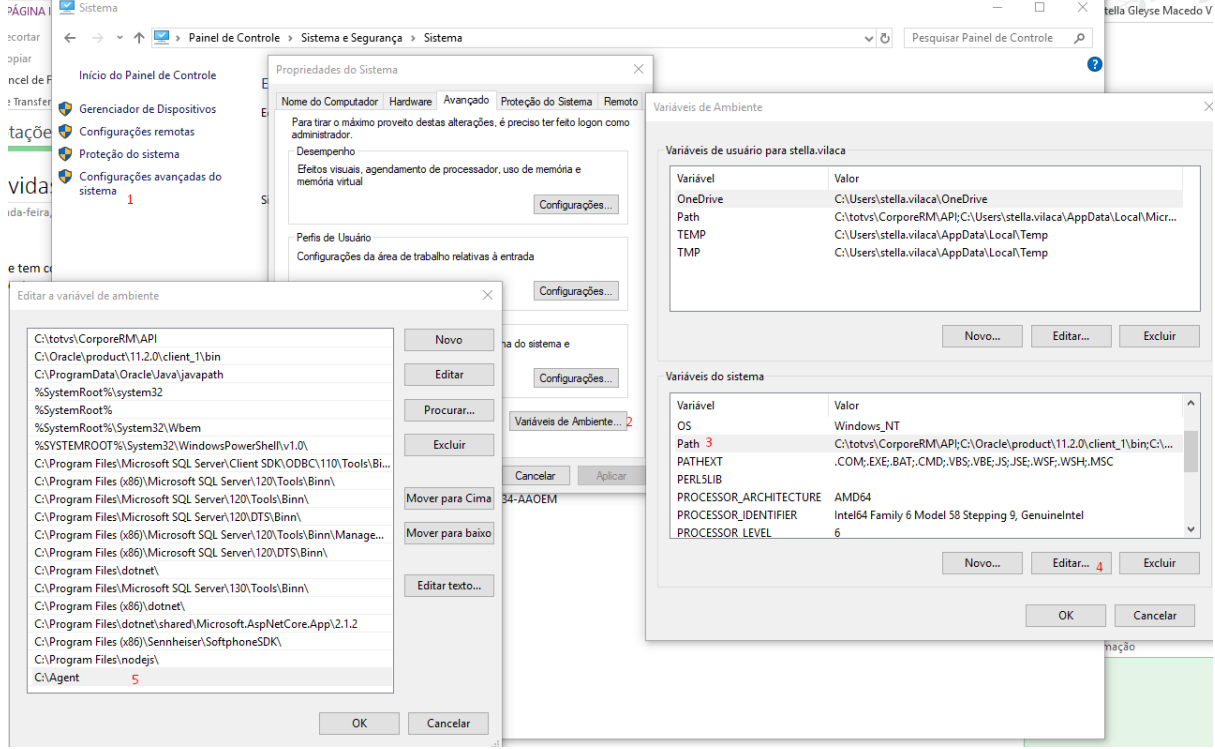

5. Tirar a opção de readOnly da Pasta do Agent.

6. Utilizar a atividade de Programa c# para executar o teste do Postman pelo TestFlow. Informar os seguintes parâmetros na atividade, em formato de JSON:

## **Atividade c# no TestFlow:**

**C# - Executa colletion do Postman -** Documentação da execução:

Executa a colletion exportada do Postman.

É necessário informar os parâmetros para a execução desta atividade, em formato JSON.

Exemplo:

{

"NomeArquivoLog": "Companies",

```
 "PostmanCollection": "\\\\BHD05000000\\company-test.postman_collection.json",
```
"PostmanEnvironment": "\\\\BHD05000000\\Companies.postman\_environment.json",

"PostmanGlobals": "Diretório\\arquivo.json",

```
 "DelayRequest": "1000",
```

```
 "IterationCount": "2"
```

```
}
```
Campos obrigatórios: NomeArquivoLog e PostmanCollection.

1) O arquivo de log da execução do teste, será exportado pelo Newman e será armazenado dentro do diretório onde o Agent está localizado, dentro da pasta 'newman'. O nome do arquivo de log será o valor informado no parâmetro 'NomeArquivoLog'.

2) PostmanCollection: Diretório onde está o arquivo json com os testes exportados do Postman.

3) PostmanEnvironment: Diretório onde está o arquivo do Environment exportado do Postman.

4) PostmanGlobals: Diretório onde está o arquivo de Globals exportado do Postman.

5) DelayRequest: Define o tempo em (ms) de delay entre requisições.

6) IterationCount: Define o número de iterações a serem executadas.

**C# - Atualiza testes do TFS para a pasta compartilhada -** Documentação da execução: Baixa arquivos do TFS e copia as sub-pastas e arquivos para um diretório específico.

A máquina que irá executar esse código precisa:

1- Ter o VS configurado e a pasta a ser baixada mapeada no VS.

É necessário informar os parâmetros para a execução desta atividade, em formato JSON.

Exemplo:

{

 "localPathTFS": "C://RM//Atual//Release//Framework//API - Test", (caminho do diretório mapeado no TFS - Obrigatório)

 "copyToDirectory": "\\\\BHD050101853\\Compartilhada\\testeAPI", (Diretório destino da cópia dos arquivos baixados - Opcional)

"VSInstallationDirectory": "C:\\Program Files (x86)\\Microsoft Visual

Studio\\2017\\Professional\\Common7\\IDE\\CommonExtensions\\Microsoft\\TeamFoundatio n\\Team Explorer" (Opcional - caso não seja preenchido, o valor descrito anteriormente será utilizado.)

}

## **Links interessantes:**

<https://www.npmjs.com/package/newman>

[https://learning.getpostman.com/docs/postman/scripts/test\\_examples/](https://learning.getpostman.com/docs/postman/scripts/test_examples/)

[https://learning.getpostman.com/docs/postman/scripts/branching\\_and\\_looping/](https://learning.getpostman.com/docs/postman/scripts/branching_and_looping/)

<https://medium.com/assertqualityassurance/automatizando-sua-api-com-postman-64a72185e1e6>